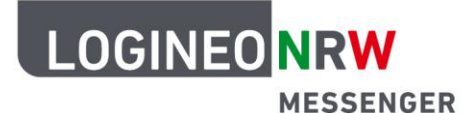

## **Messenger – Einfache und sichere Kommunikation in Schulen**

## **Anleitung für Lehrerinnen und Lehrer Den Filter nutzen**

Wenn Sie Schwierigkeiten damit haben, eine Nutzerin bzw. einen Nutzer oder einen Chatraum wiederzufinden, bietet der LOGINEO NRW Messenger die Möglichkeit, einen Filter anzuwenden, um so den gewünschten Chat schnell und unkompliziert zu suchen.

Dafür klicken Sie links oben auf die Suchleiste **Suchen**.

Im Anschluss daran können Sie im sich öffnenden Fenster den Namen der Chatpartnerin oder des Chatpartners bzw. -raumes eingeben. Der LOGINEO NRW Messenger sucht daraufhin automatisch in Personen und Räumen nach dem gewünschten Chat bzw. Raum.

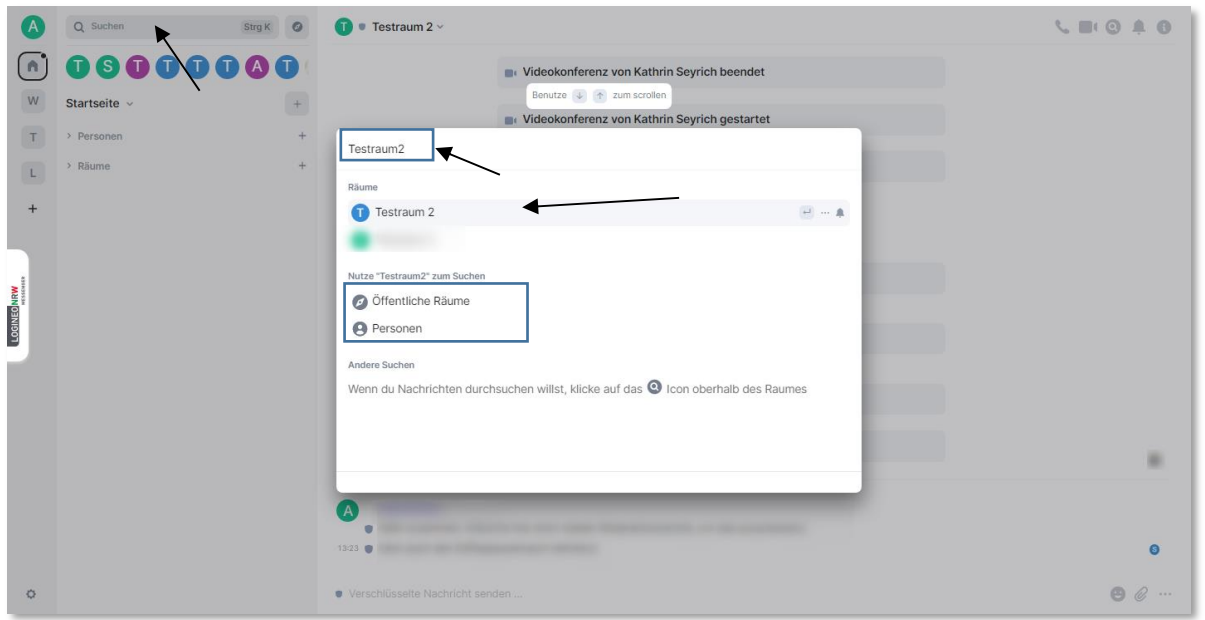

Mit Klick auf **Öffentliche Räume** oder **Personen** kann die Suche auf diese Bereiche eingegrenzt werden.

LOGINEO NRW ist ein Projekt des Ministeriums für Schule und Bildung des Landes Nordrhein-Westfalen.

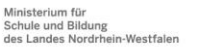

www.logineo.nrw.de

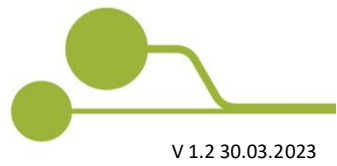

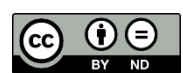